# **Administration Manual**

# Collect translations

First you have to enable the collection of available translations.

- 1. Go to the settings page within your Confluence administration
- 2. Check the option "Enable to collect translations while users are browsing the site."
- 3. And save the settings

### Add translators

It is possible to set users as translators. These users will be able to edit translations.

- 1. Go to the settings page within your Confluence administration
- 2. Insert into the "Translatores" field the user names of your translators
- 3. (It is recommended enable the checkbox for "Show in menu". If enabled the users will see a link within Confluence cog menu to the translations list.)

#### **Translate**

All known translations are shown on the "Translations" section of the settings page.

#### To translate:

- 1. (Use the search box to find the translation you want to edit)
- 2. Click the row, edit your translation, save. That's it.

# **Translate for Confluence**

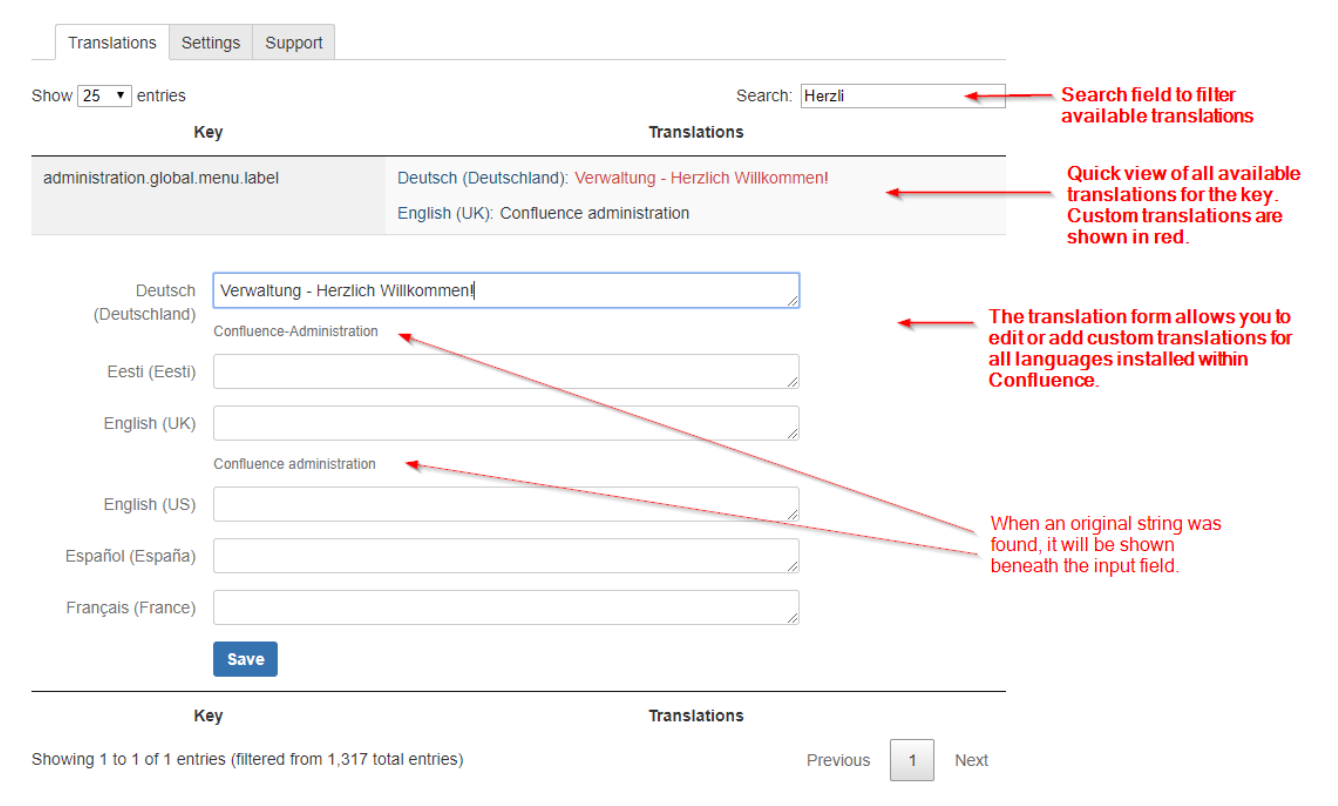